# **Implementazione dell'accesso diretto a Internet (DIA) per SD-WAN**

# **Sommario**

Introduzione **Prerequisiti Requisiti** Componenti usati Esempio di rete Configurazione Abilita NAT sull'interfaccia di trasporto Traffico diretto da VPN servizio Verifica Senza DIA Con DIA

## **Introduzione**

Questo documento descrive come implementare Cisco SD-WAN DIA. Fa riferimento alla configurazione quando il traffico Internet si interrompe direttamente dal router della succursale.

# **Prerequisiti**

### **Requisiti**

Cisco raccomanda la conoscenza dei seguenti argomenti:

- SD-WAN (Wide Area Network) definito dal software Cisco
- NAT (Network Address Translation)

### **Componenti usati**

Le informazioni fornite in questo documento si basano sulle seguenti versioni software e hardware:

- Cisco vManage versione 20.6.3
- Cisco WAN Edge Router 17.4.2

Le informazioni discusse in questo documento fanno riferimento a dispositivi usati in uno specifico ambiente di emulazione. Su tutti i dispositivi menzionati nel documento la configurazione è stata ripristinata ai valori predefiniti. Se la rete è operativa, valutare attentamente eventuali conseguenze derivanti dall'uso dei comandi.

## **Esempio di rete**

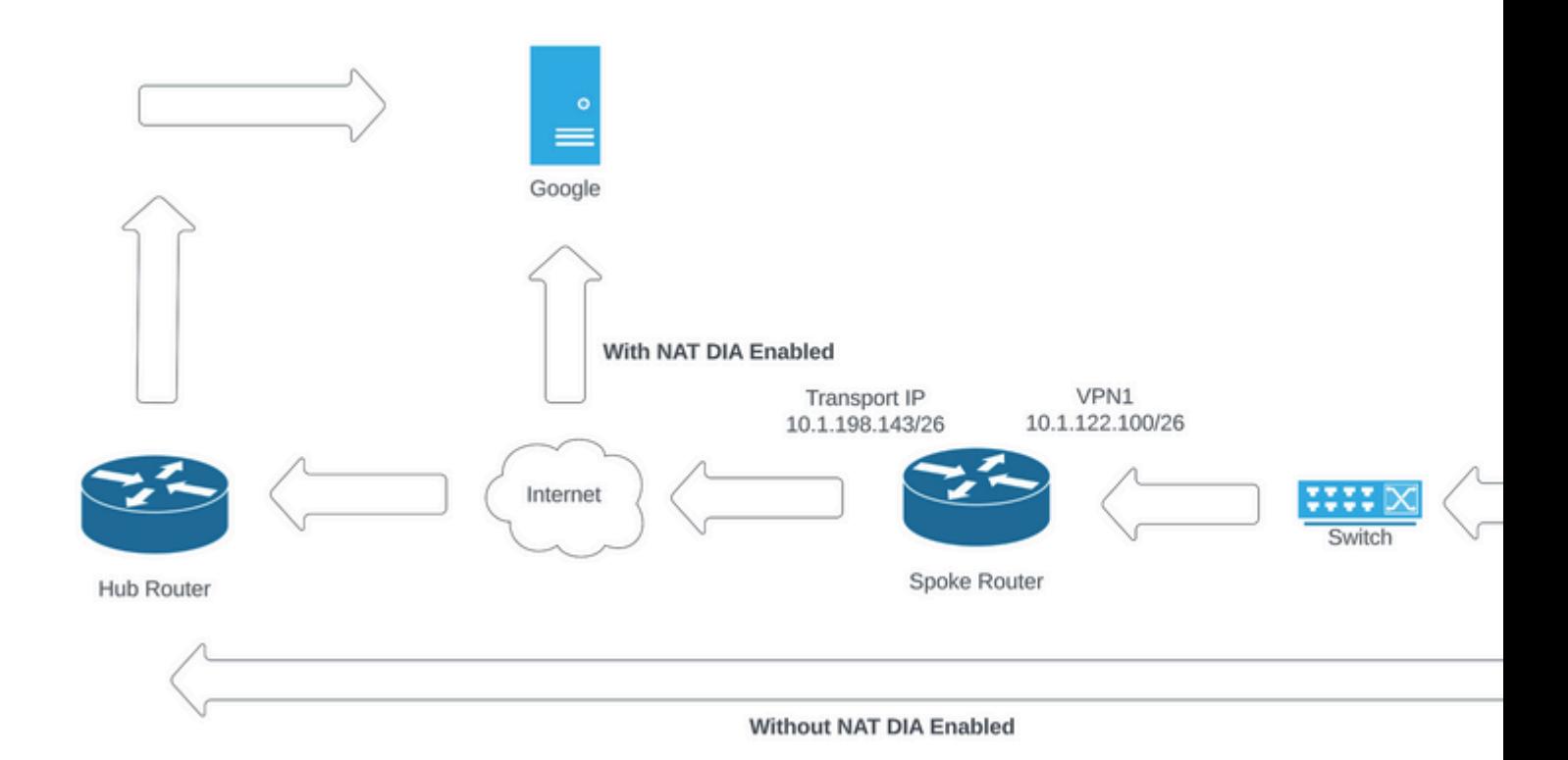

*Topologia della rete*

### **Configurazione**

DIA su router Cisco SD-WAN è abilitata in due passaggi:

- 1. Abilitare NAT sull'interfaccia di trasporto.
- 2. Traffico diretto da VPN di servizio con una route statica o una policy di dati centralizzata.

### **Abilita NAT sull'interfaccia di trasporto**

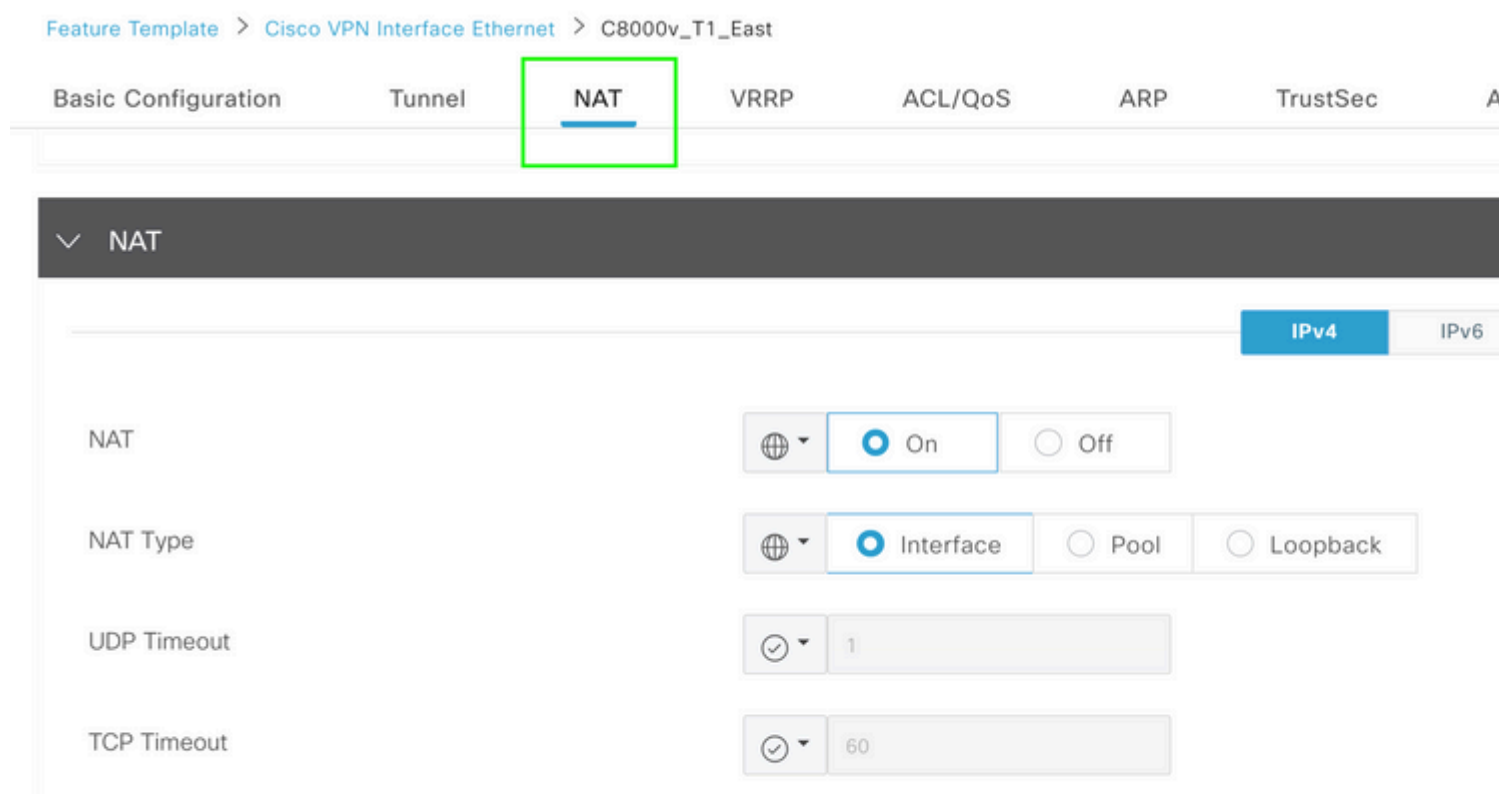

ip nat translation tcp-timeout 3600 ip nat translation udp-timeout 60

interface GigabitEthernet2 ip nat outside

#### **Traffico diretto da VPN servizio**

Tale obiettivo può essere conseguito in due modi:

1. Route NAT statica: è necessario creare una route NAT statica nel modello della funzionalità VPN 1 del servizio.

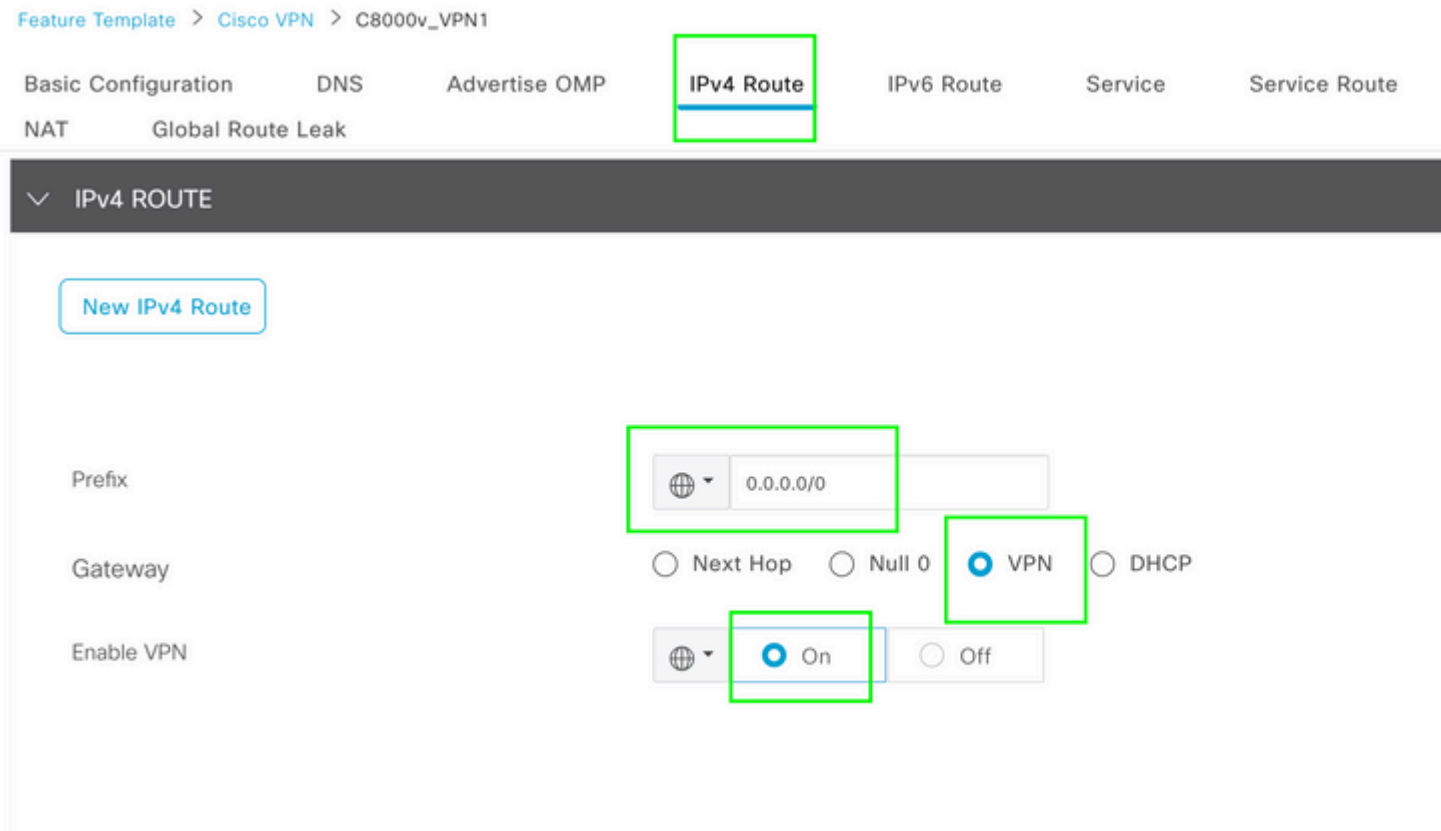

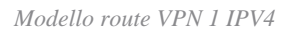

Questa riga viene inserita come parte della configurazione.

ip nat route vrf 1 0.0.0.0 0.0.0.0 global

#### 2. Politica centralizzata dei dati:

Creare un elenco di prefissi di dati, in modo da consentire a utenti specifici di accedere a Internet tramite DIA.

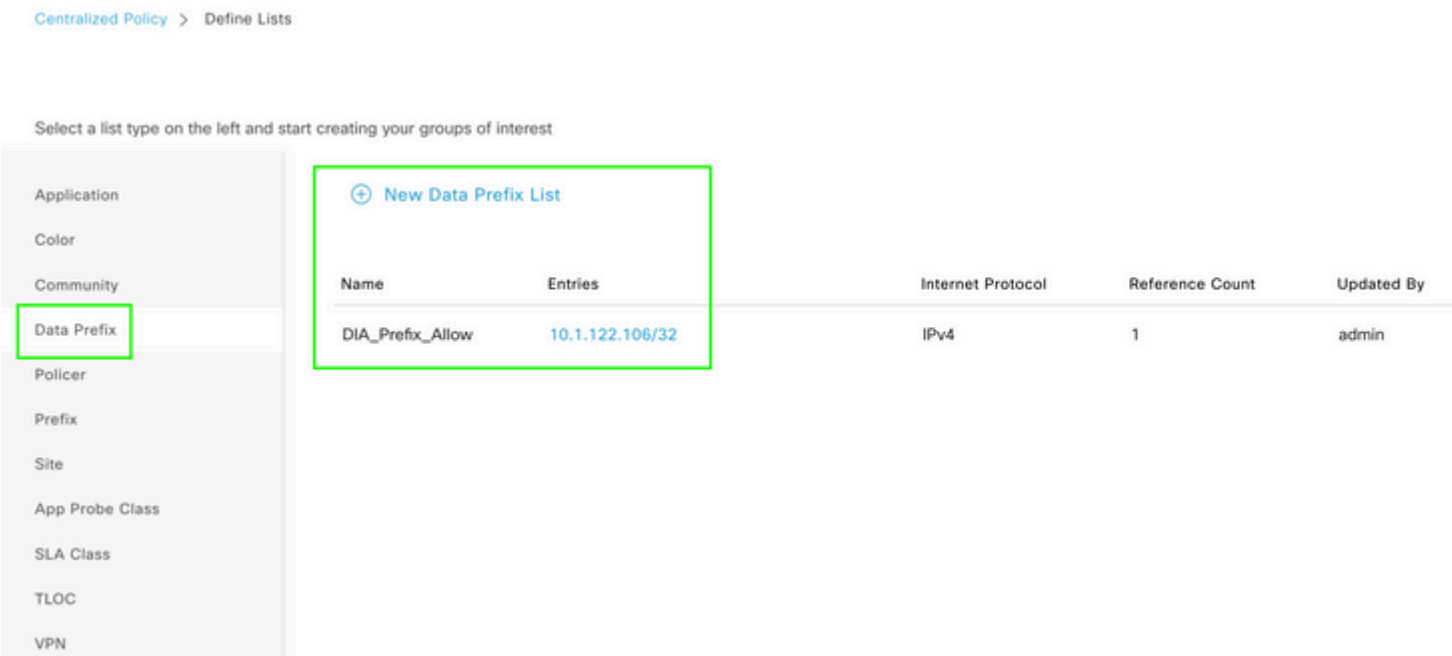

*Elenco prefissi dati personalizzati criteri centralizzati*

```
viptela-policy:policy
  data-policy _DIA_VPN_DIA
   vpn-list DIA_VPN
     sequence 1
      match
       source-data-prefix-list DIA_Prefix_Allow
      !
      action accept
       nat use-vpn 0
       count DIA_1164863292
      !
     !
   default-action accept
  !
  lists
   data-prefix-list DIA_Prefix_Allow
    ip-prefix 10.1.122.106/32
   !
   site-list DIA_Site_list
   site-id 100004
   !
   vpn-list DIA_VPN
    vpn 1
   !
  !
!
apply-policy
 site-list DIA_Site_list
   data-policy _DIA_VPN_DIA from-service
  !
!
```

```
â€f
```
### **Verifica**

#### **Senza DIA**

L'output successivo viene acquisito quando NAT DIA non è abilitato sul lato servizio.

```
cEdge_Site1_East_01#show ip route vrf 1 nat-route 
Routing Table: 1
Codes: L - local, C - connected, S - static, R - RIP, M - mobile, B - BGP
              D - EIGRP, EX - EIGRP external, O - OSPF, IA - OSPF inter area 
              N1 - OSPF NSSA external type 1, N2 - OSPF NSSA external type 2
              E1 - OSPF external type 1, E2 - OSPF external type 2, m - OMP
              n - NAT, Ni - NAT inside, No - NAT outside, Nd - NAT DIA
              i - IS-IS, su - IS-IS summary, L1 - IS-IS level-1, L2 - IS-IS level-2
              ia - IS-IS inter area, * - candidate default, U - per-user static route
```

```
       H - NHRP, G - NHRP registered, g - NHRP registration summary
              o - ODR, P - periodic downloaded static route, l - LISP
              a - application route
              + - replicated route, % - next hop override, p - overrides from PfR
              & - replicated local route overrides by connected
Gateway of last resort is not set
cEdge_Site1_East_01#
```
Per impostazione predefinita, gli utenti della VPN 1 non dispongono di accesso a Internet.

C:\Users\Administrator>ping 8.8.8.8 Pinging 8.8.8.8 with 32 bytes of data: Reply from 10.1.122.100: Destination host unreachable. Reply from 10.1.122.100: Destination host unreachable. Reply from 10.1.122.100: Destination host unreachable. Reply from 10.1.122.100: Destination host unreachable. Ping statistics for 8.8.8.8: Packets: Sent = 4, Received = 4, Lost =  $0$  (0% loss), C:\Users\Administrator>

#### **Con DIA**

1. Route NAT statica: l'output successivo acquisisce il DIA NAT abilitato sul lato servizio.

```
cEdge_Site1_East_01#show ip route vrf 1 nat-route 
Routing Table: 1
Codes: L - local, C - connected, S - static, R - RIP, M - mobile, B - BGP
              D - EIGRP, EX - EIGRP external, O - OSPF, IA - OSPF inter area 
              N1 - OSPF NSSA external type 1, N2 - OSPF NSSA external type 2
              E1 - OSPF external type 1, E2 - OSPF external type 2, m - OMP
              n - NAT, Ni - NAT inside, No - NAT outside, Nd - NAT DIA
              i - IS-IS, su - IS-IS summary, L1 - IS-IS level-1, L2 - IS-IS level-2
              ia - IS-IS inter area, * - candidate default, U - per-user static route
              H - NHRP, G - NHRP registered, g - NHRP registration summary
              o - ODR, P - periodic downloaded static route, l - LISP
              a - application route
              + - replicated route, % - next hop override, p - overrides from PfR
              & - replicated local route overrides by connected
Gateway of last resort is 0.0.0.0 to network 0.0.0.0
n*Nd  0.0.0.0/0 [6/0], 01:41:46, Null0
```
cEdge Site1 East 01#

Gli utenti della VPN 1 possono ora accedere a Internet.

```
C:\Users\Administrator>ping 8.8.8.8
Pinging 8.8.8.8 with 32 bytes of data:
Reply from 8.8.8.8: bytes=32 time=1ms TTL=52
Reply from 8.8.8.8: bytes=32 time=1ms TTL=52
Reply from 8.8.8.8: bytes=32 time=1ms TTL=52
Reply from 8.8.8.8: bytes=32 time=1ms TTL=52
Ping statistics for 8.8.8.8:
Packets: Sent = 4, Received = 4, Lost = 0 (0% loss),
Approximate round trip times in milli-seconds:
Minimum = 1ms, Maximum = 1ms, Average = 1ms
C:\Users\Administrator>
L'output successivo acquisisce le traduzioni NAT.
cEdge_Site1_East_01#sh ip nat translations
Pro  Inside global         Inside local          Outside local         Outside global
```
icmp  $10.1.198.143:1$   $10.1.122.106:1$   $8.8.8.8:1$   $8.8.8.8:1$ 

Total number of translations: 1

Il comando successivo acquisisce il percorso che il pacchetto deve accettare.

```
cEdge_Site1_East_01#show sdwan policy service-path vpn 1 interface GigabitEthernet 4 source-ip 10.1.122
Next Hop: Remote
  Remote IP: 10.1.198.129, Interface GigabitEthernet2 Index: 8
```
2. Politica centralizzata dei dati:

Una volta implementata la politica dei dati centralizzati su vSmart, show sdwan policy from-vsmart data-policy può essere usato sul dispositivo edge WAN per verificare quale criterio il dispositivo ha ricevuto.

```
cEdge_Site1_East_01#show sdwan policy from-vsmart data-policy 
from-vsmart data-policy _DIA_VPN_DIA
 direction from-service
 vpn-list DIA_VPN
    sequence 1
      match
        source-data-prefix-list DIA_Prefix_Allow
      action accept
        count DIA_1164863292
        nat use-vpn 0
        no nat fallback
    default-action accept
```
Gli utenti della VPN 1 possono ora accedere a Internet.

```
C:\Users\Administrator>ping 8.8.8.8
Pinging 8.8.8.8 with 32 bytes of data:
Reply from 8.8.8.8: bytes=32 time=4ms TTL=52
Reply from 8.8.8.8: bytes=32 time=1ms TTL=52
Reply from 8.8.8.8: bytes=32 time=1ms TTL=52
Reply from 8.8.8.8: bytes=32 time=1ms TTL=52
Ping statistics for 8.8.8.8:
Packets: Sent = 4, Received = 4, Lost = 0 (0% loss),
Approximate round trip times in milli-seconds:
Minimum = 1ms, Maximum = 4ms, Average = 1ms
C:\Users\Administrator>
```
Il comando successivo acquisisce il percorso che il pacchetto deve accettare.

```
cEdge_Site1_East_01#show sdwan policy service-path vpn 1 interface GigabitEthernet 4 source-ip 10.1.122
Next Hop: Remote
   Remote IP: 10.1.198.129, Interface GigabitEthernet2 Index: 8
```
L'output successivo acquisisce le traduzioni NAT.

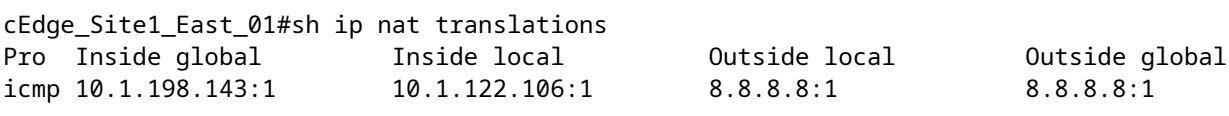

Total number of translations: 1

Questo output cattura gli incrementi del contatore.

```
cEdge_Site1_East_01#show sdwan policy data-policy-filter 
data-policy-filter _DIA_VPN_DIA
 data-policy-vpnlist DIA_VPN
    data-policy-counter DIA_1164863292
     packets 4
     bytes   296
    data-policy-counter default_action_count
      packets 0
  bytes 0
```
Questo output acquisisce il traffico bloccato in quanto l'IP di origine non appartiene all'elenco di prefissi dei dati.

cEdge\_Site1\_East\_01#show sdwan policy service-path vpn 1 interface GigabitEthernet 4 source-ip 10.1.122 Next Hop: Blackhole

cEdge\_Site1\_East\_01#

#### Informazioni su questa traduzione

Cisco ha tradotto questo documento utilizzando una combinazione di tecnologie automatiche e umane per offrire ai nostri utenti in tutto il mondo contenuti di supporto nella propria lingua. Si noti che anche la migliore traduzione automatica non sarà mai accurata come quella fornita da un traduttore professionista. Cisco Systems, Inc. non si assume alcuna responsabilità per l'accuratezza di queste traduzioni e consiglia di consultare sempre il documento originale in inglese (disponibile al link fornito).